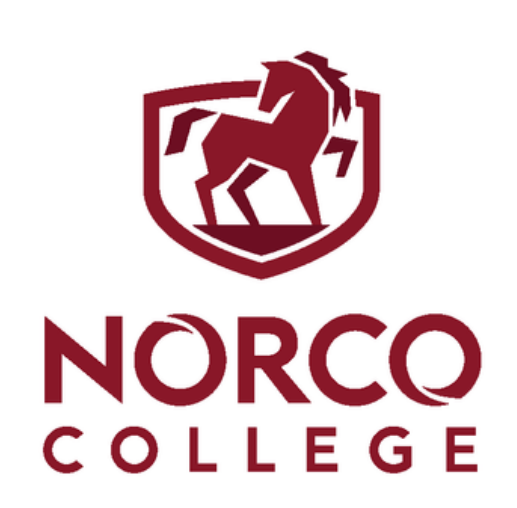

## Dual Enrollment STEPS FOR ADMISSION Summer 2024 June 17 - July 26, 2024

**1**

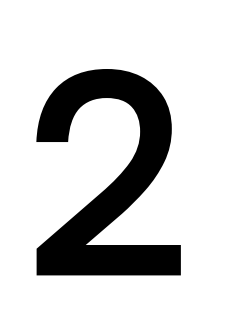

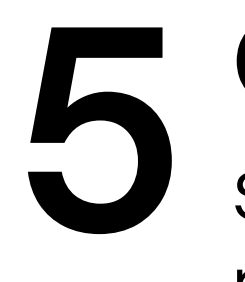

#### **General Information about Dual Enrollment**

Visit your High School Dual Enrollment website or reach out to your high school counselor for more information (3-year plan, pathways, [courses,](https://www.opencccapply.net/gateway/apply?cccMisCode=963) etc.)

#### **Submit online admission application to Norco College:**

- visit www.cccapply.org apply to Norco College
- For assistance with the application, Please contact dualenrollment@norcocollege.edu.
- **3**
- Wait two (2) business days to receive your "Welcome to Norco College" email sent from admissions@norcocollege.edu (search through all fol[ders,](http://mail.office365.com/) [including](http://mail.office365.com/) junk/spam)
- Activate your RCCD student email account right away [mail.office365.com](http://mail.office365.com/)
- **Save/write down your college information below!**

#### **4 Submit student/parent authorization by: June 7th 2024**

- Without this form you will not be part of the dual program and will not have the ability to register for dual courses. If you were [enrolled/completed](https://wa.rccd.edu/RCCD/RCCD?TOKENIDX=2044510538&SS=LGRQ&URL=https%3A%2F%2Fwa.rccd.edu%2FRCCD%2FRCCD%3FTYPE%3DM%26PID%3DCORE-WBMAIN%26TOKENIDX%3D2044510538) FALL [2023](https://adfs.rccd.edu/adfs/ls?wa=wsignin1.0&wtrealm=urn%3aportal.rcc.edu%3a443&wctx=https%3a%2f%2fportal.rcc.edu%2f_layouts%2f15%2fAuthenticate.aspx%3fSource%3d%252F&wreply=https%3a%2f%2fportal.rcc.edu%2f_trust%2fdefault.aspx) class, you do not need to resubmit the authorization
- Acceptable forms of Parent Approval: Screenshot of students activities from Student Connect with Admin approval emailed to dualenrollment@norcocollege.edu

#### **Check MyPortal for registration date and time.**

Save your new MyPortal password once you change it (initial password will be provided in your welcome email from admissions@NC) Your registration date & time will be available via MyPortal

### SUMMER REGISTRATION OPENS MAY 6TH

# **6**

#### **Register for Classes via MyPortal**

Register for your classes on or after your assigned registration date & time. Have your Norco College ID#/student email address (
(
address of a student.rccd.edu) handy as you will need it to register for your dual class.